## **How to get to the registration app**

Some students may have difficulties when using our registration app. So here is a brief instruction for you:

1) When you try to get to the app from the web page

and the Microsoft window appears and you need a login, you can write or copy this: **anything@cuni.cz** This is not e-mail address, only information for Microsoft, that you want to be sent further to the Charles University apps. **Do not write faculty ending here!** Just the **@cuni.cz (Writing the faculty ending is the main reason why people cannot get to the app.)**

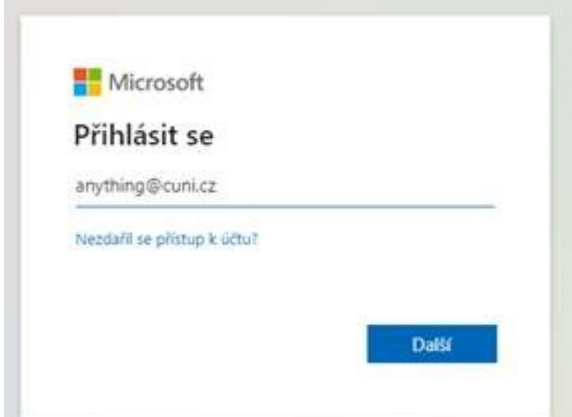

2) In the second step, fill in your University personal number and password. It is the same as if you log in to the SIS:

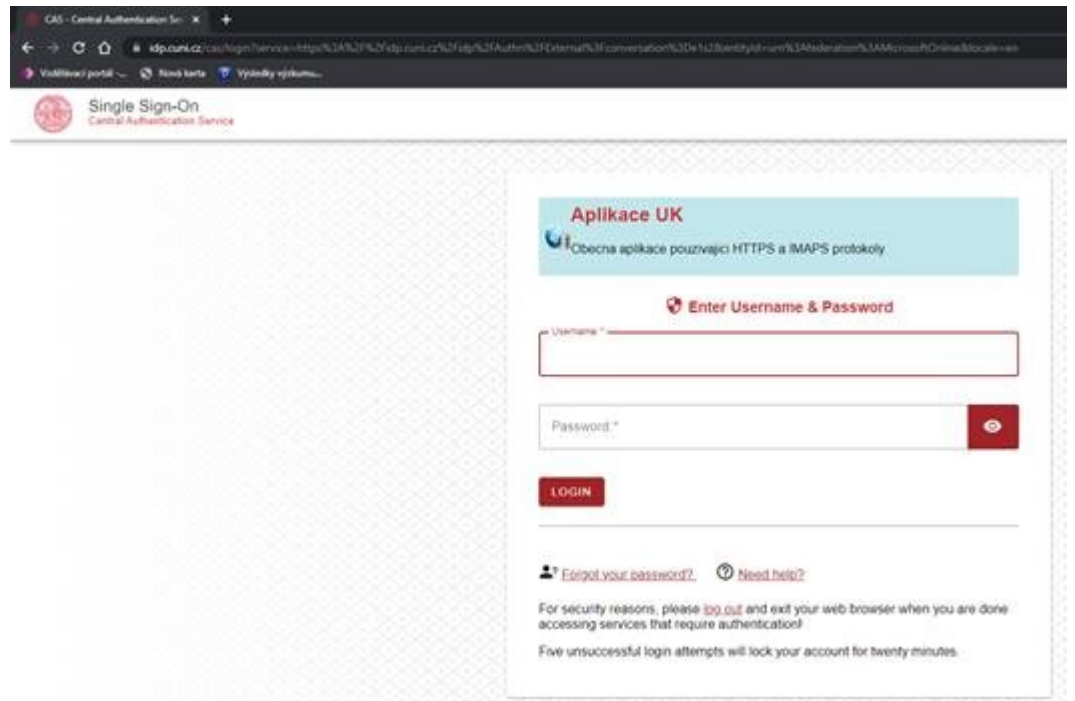

3) And finally you will see the title page of our registering app:

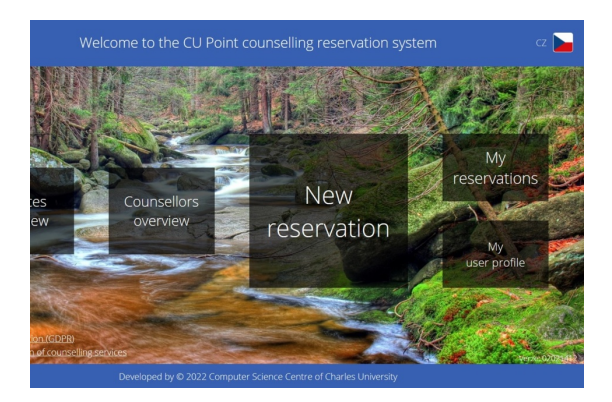

Click on the New reservation.

You can choose a service and a counsellor and also a date. You can see your past reservations and evaluate the consultations. If it does not work for you, please, write to [counsel@cuni.cz](mailto:counsel@cuni.cz)